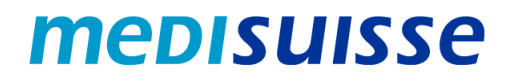

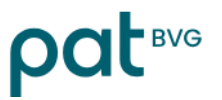

## **Aprire le e-mail criptate:**

# **Ripristinare la password**

Se si è dimenticata la password, è possibile ripristinarla nella schermata di accesso facendo clic su "Password dimenticata?":

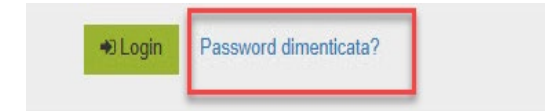

## **Reset password**

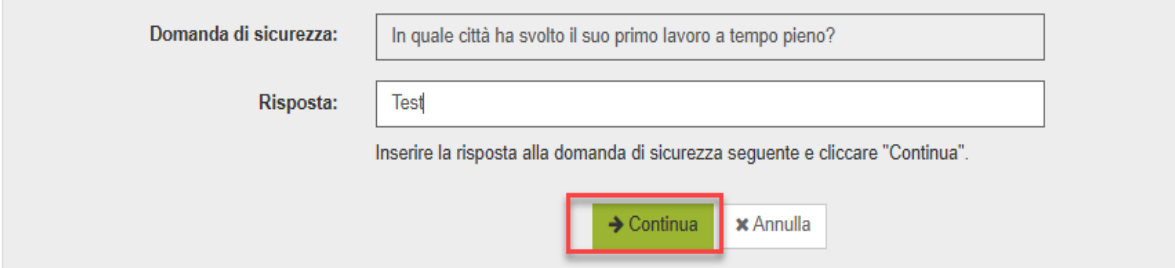

#### **Reset password**

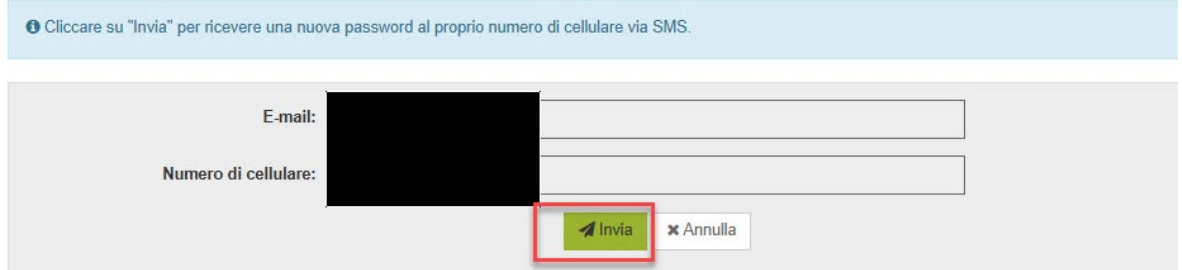

Riceverete una nuova password via SMS. Al successivo accesso, vi verrà chiesto di modificare la password:

#### Cambia password

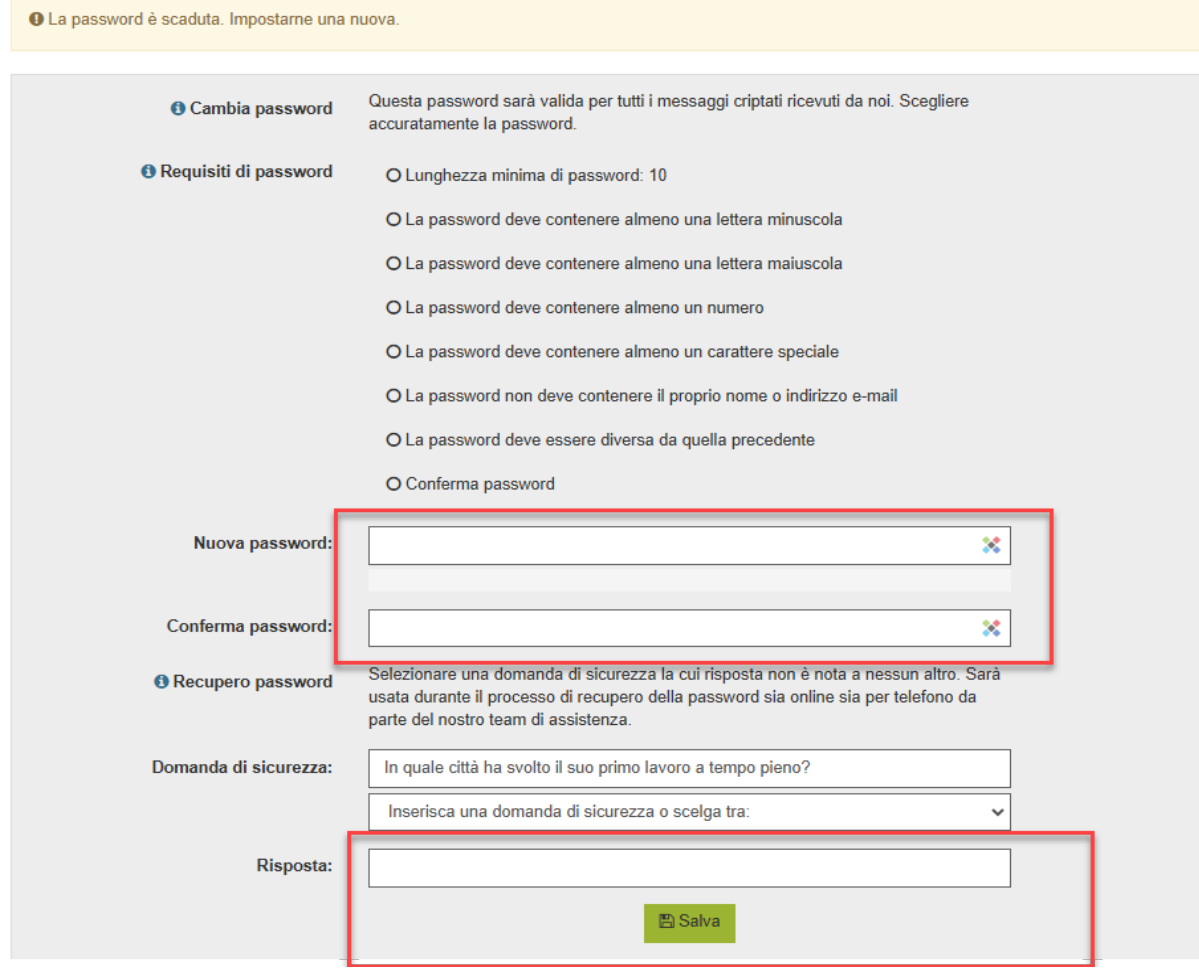